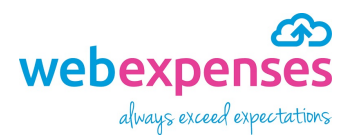

# Quick Reference Guide Offset Mileage for Administrators

#### **Introduction**

Offset mileage is available as a feature that you can control in **Administration**. This can be activated to automatically deduct home to work mileage from a claimant's mileage claims. It can be set for single journeys or for return journeys.

#### **How to activate Offset Mileage**

- Ensure that you are logged into Webexpenses as an administrator
- **2** Click on **Administration** in the menu
- Click **Company Profile**
- 4 Now select the **Mileage Version** tab
- Navigate to **Offset Mileage Enabled** and click **No** to change it to **Yes**
- **6** Click **Save** to keep your changes

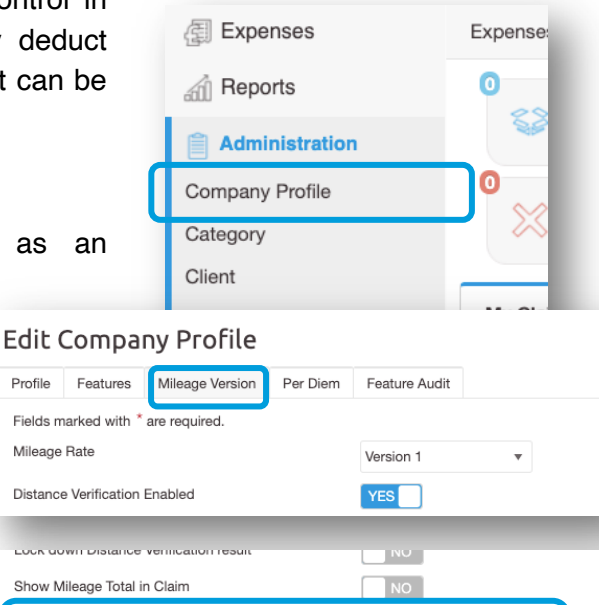

**YES** 

Single Trip

 $\n **NO**\n$ 

○ Shortest

 $\odot$  Fastest

### **How to add a claimant's home to work mileage**

- Go to **Administration** in the menu
- Click **Users**
- **3** Click on the name of the user that you would like to add **Offset Mileage** to

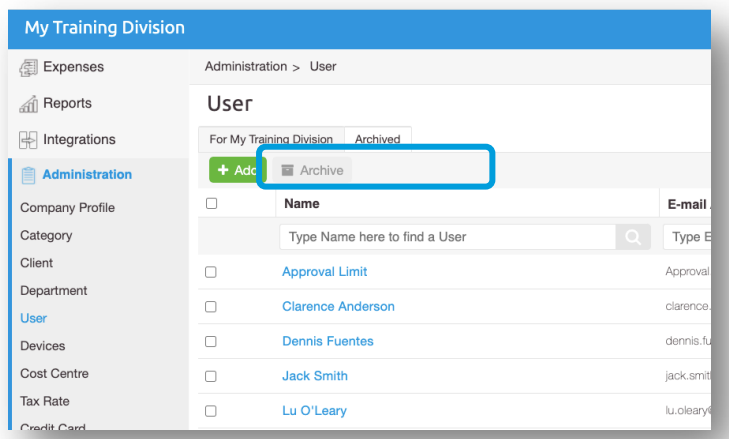

Offset Mileage Enabled

Vehicle Duty Of Care Enabled

Default claimant's route to:

Default Offset Type

Save Reset

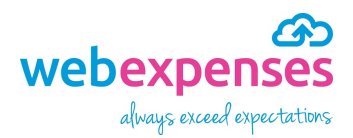

# Quick Reference Guide

## Offset Mileage for Administrators

4 Scroll down the page to **Offset Mileage** and enter the number of miles or kilometres of the claimant's home to work journey - this can only be set by an administrator and can't be changed by the claimant

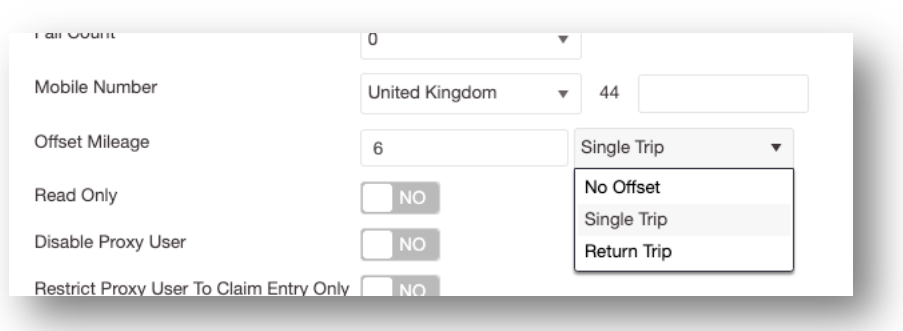

- Now select **Single Trip** or **Return journey** this will calculate the business mileage with either the home to work mileage, deducting on a single instance of a mileage claim. Selecting **Return Trip** will deduct the home to work mileage twice – if this is changed in a claim then a warning will show to alert approvers of the change
- **6** Click **Save** to keep the changes

### **Reporting**

Expense claims that include Offset Mileage can be reported on using the following reports:

- Mileage rate
- User
- Custom